# **Kombinovaný filtr**

Hodnoty pro kombinovaný filtr se zadávají do řádku, který se nachází hned pod řádkem s názvy sloupců, hodnoty pro rozšířené třídění do dalšího řádku pod ním. Další doplňující údaje pro vytvoření kombinovaného filtru se zadávají do okének u názvů sloupců. Jejich použití je definováno pro heslo a legendu:

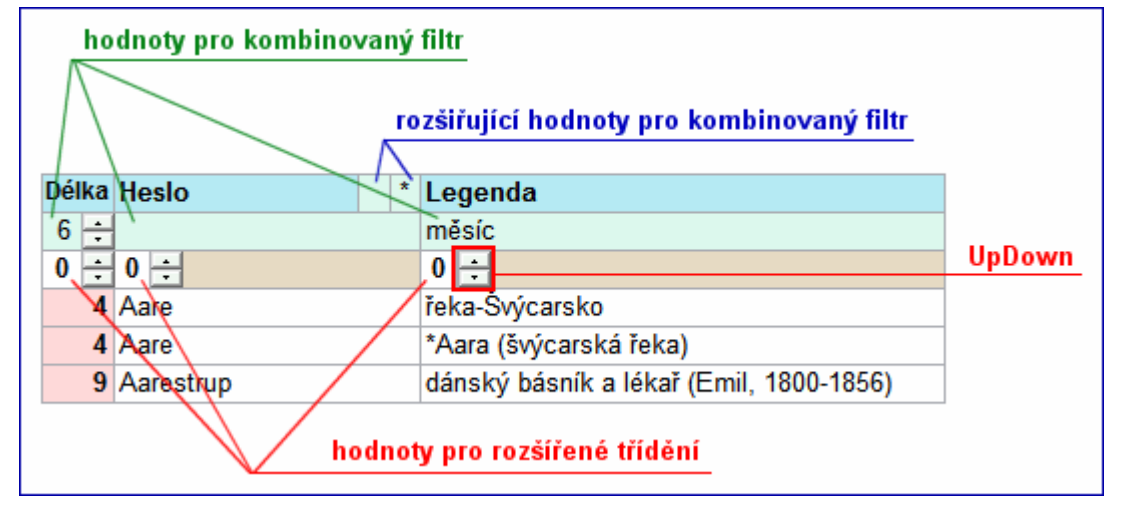

Hodnota pro "rozšiřující" údaje může být buď prázdná, nebo může obsahovat hvězdičku. Změna hodnoty u rozšiřujících údajů se provádí kliknutím do odpovídajícího okénka. Pro zjednodušení zadání některých číselných hodnot lze použít standardní ovládací prvek **UpDown**.

Při zadávání hodnot pro filtr u alfanumerických údajů, tj. **Heslo** a **Legenda**, mohou být použity tzv. zástupné znaky **?** (otazník), \* (hvězdička) a **#** ("kriminál"). Mají standardní význam podle jazyka SQL, tj. otazník nahrazuje jeden znak, hvězdička nahrazuje celou skupinu znaků, kriminál libovolnou číslici. Výše zmíněné hodnoty pro rozšiřující údaje plní stejnou funkci s tím, že pokud je vyplněné první okénko (levé z dvojice okének), bude se při aplikaci filtru doplňovat hvězdička před zadanou hodnotu, pokud je vyplněné druhé okénko (pravé), bude se při aplikaci filtru doplňovat hvězdička za zadanou hodnotu. Použití otazníku má hlavní význam při vyhledávání hesel (když jste při luštění křížovky vyluštili část hesla, ale potřebujete doplnit některé znaky uprostřed), hvězdičku budete nejvíce používat při vyhledávání podle legendy. Hvězdička může být samozřejmě zadána i přímo v údaji pro kombinovaný filtr a pokud je navíc uvedena na začátku nebo na konci zadaného textu, ignorují se hodnoty v rozšiřujících údajích (hvězdičky v dvojicích okének).

Obdobou zástupných znaků jsou tzv. **vzorky**. Jsou to skupiny znaků, z nichž je každý použit při tvorbě filtrů a jsou vždy uvedeny v hranatých závorkách. Vzorky lze aplikovat pouze při vytváření filtru pro **heslo** nebo **legendu** a budou je používat zejména autoři křížovek. Pro bližší popis klikněte zde.

Hodnoty pro kombinovaný filtr se zadávají z klávesnice. Pokud je kurzor umístěn v datové tabulce, lze přejít k údajům pro zadání filtru pomocí klávesy **F6** nebo kliknutím do jednoho z políček určených pro zadání kombinovaného filtru. Mezi jednotlivými políčky pro zadání filtru lze "přecházet" pomocí klávesy **Tab** nebo pomocí kombinace kláves **ShiftTab**, případně kliknutím na vybrané políčko. Filtr lze aktivovat stiskem klávesy **Enter** po zadání požadovaných hodnot, nebo poklepáním na libovolném z údajů pro zadání kombinovaného filtru, případně kliknutím na tlačítko **Kombinovaný filtr** v panelu nástrojů:

### X Kombinovaný filtr

Platí zásada, že pokud se vytváří filtr tvořený hodnotami ze dvou a více údajů, bude vždy výsledný filtr obsahovat záznamy, které odpovídají tzv. průniku množin záznamů pro jednotlivé filtrované hodnoty. Jednoduše řečeno, mezi filtry pro jednotlivé sloupce se vždy aplikuje operátor **A ZÁROVEŇ**. Při aplikaci filtru se nerozlišují malá a velká písmena.

#### **Příklady:**

Délka=6 **a zároveň** Legenda obsahuje slovo "měsíc"; povšimněte si, že obě okénka pro zadání rozšiřujících údajů jsou vyplněna:

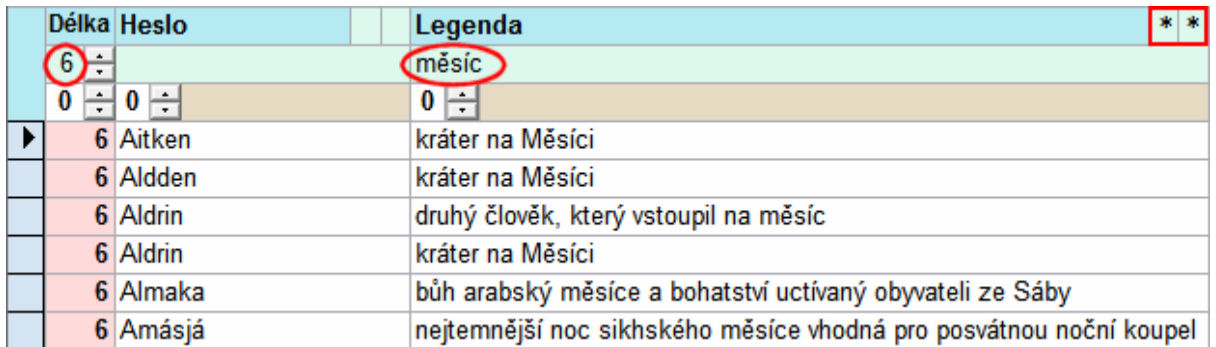

Jestliže bude vyplněna hodnota pouze v **levém** okénku pro rozšiřující údaj, znamená to, že se vybírají záznamy, které **končí** stejně, jako je zadaná hodnota (v tomto případě končí na slovo **měsíc**):

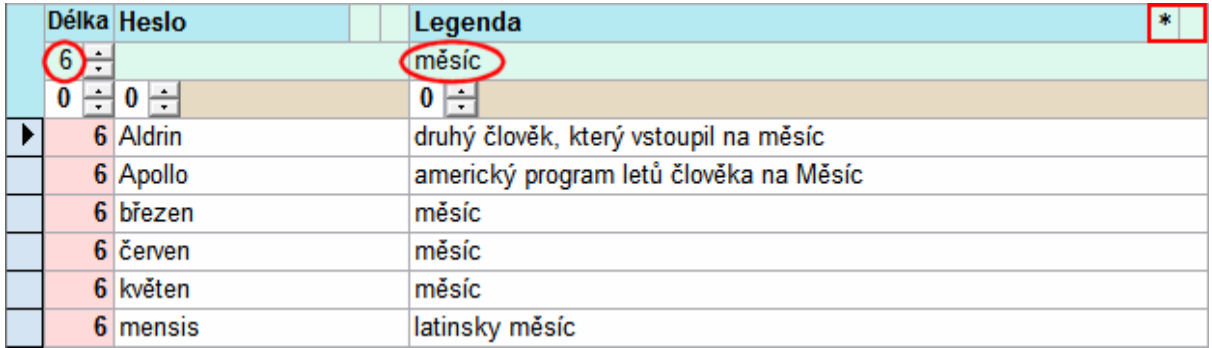

Pokud bude vyplněna hodnota pouze v **pravém** okénku pro rozšiřující údaj, znamená to, že se vybírají záznamy, které **začínají** stejně, jako je zadaná hodnota (v tomto případě začíná na slovo **měsíc**):

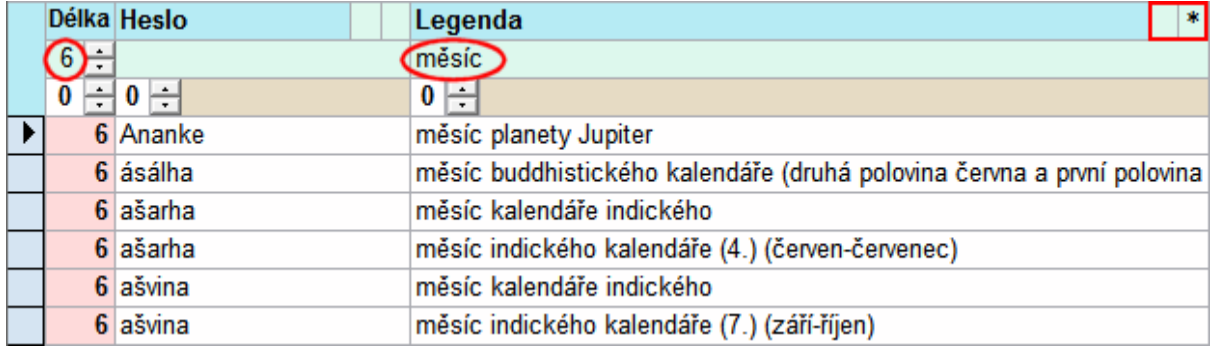

## **Příklady použití zástupného znaku ? (otazník)**

Zde je doporučeno zadat do údaje pro **délku** hodnotu **nula**, stejně tak je vhodné zrušit i ostatní hodnoty pro kombinovaný filtr:

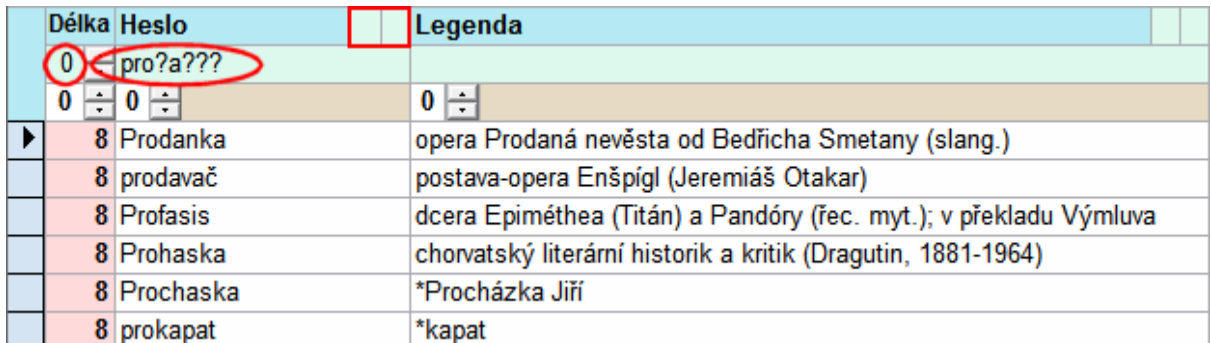

Úplně stejného výsledku lze dosáhnout i následujícími kombinacemi hodnot, zadání může záviset i od toho, zda křížovku luštíte, nebo ji vytváříte:

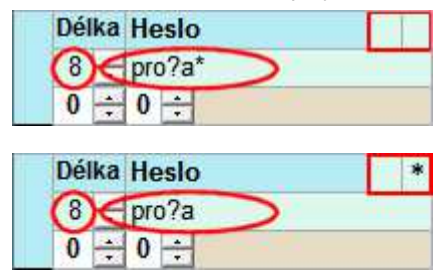

### **POZNÁMKA**

Jestliže je aplikován kombinovaný filtr, nedoporučujeme používat klávesu **F3** pro rychlé vyhledávání. Po stisku klávesy **F3** se aplikuje třídění pouze na vybrané záznamy, ale program nejprve znovu provede jejich výběr podle podmínek pro kombinovaný filtr a až pak záznamy setřídí. Opětovný výběr záznamů může tedy tuto akci spíše zpomalit.